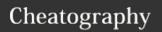

# VLANS + EtherChannel Cheat Sheet by kahmic16 via cheatography.com/100675/cs/21114/

| VTP                            |                                    |
|--------------------------------|------------------------------------|
| vtp domain<br>CCNA             | selects the domain for the network |
| vtp mode<br>server /<br>client | sets the mode of the device        |
| vtp password<br>cisco          | passwords for the vtp domain       |
| show vtp<br>status             | verification command for vtp       |
| vtp mode<br>transparent        | set a device into transparent mode |

| VLAN                   |                                               |
|------------------------|-----------------------------------------------|
| vlan 10                | create vlan with the number 10                |
| name Manage-<br>ment   | assign name to the previously created vlan    |
| show vlan brief        | verify vlans                                  |
| switchport mode access | set an interface to access mode to join vlans |
| switchport access vlan | put interface into a vlan                     |

| PAgP                           |                                               |
|--------------------------------|-----------------------------------------------|
| channel-group 1 mode desirable | set a range of interfaces into desirable mode |
| channel-group 1 mode auto      | set a range of interfaces into auto mode      |
| show run interface f0/3        | verification command                          |
| show etherc-<br>hannel summary | show all etherc-<br>hannels                   |
|                                |                                               |

| 1 | LACP |
|---|------|
|   |      |

#### Configure LACP between two switch

| Configure LACP between two switch |                             |
|-----------------------------------|-----------------------------|
| switc-                            | in a interface range        |
| hport                             |                             |
| mode                              |                             |
| trunk                             |                             |
| switc-                            | set native vlan             |
| hport                             |                             |
| trunk                             |                             |
| native                            |                             |
| vlan 99                           |                             |
| chann-                            | set ports as active. on one |
| el-group                          | switch active and on the    |

switch

other passive. commands

above are the same on both

| switchport<br>mode dynamic<br>desirable | create a dynamic trunk<br>(you need to be in an<br>interface to do this) |
|-----------------------------------------|--------------------------------------------------------------------------|
| show<br>interfaces<br>trunk             | verify existing trunks                                                   |
| switchport mode trunk                   | create a static trunk                                                    |
| switchport<br>trunk native<br>vlan 99   | set the native vlan of a trunk                                           |

| hannel summary                | hannels                                        |  |
|-------------------------------|------------------------------------------------|--|
| Other verification commands   |                                                |  |
| show ip<br>interface<br>brief | show overview of all interfaces                |  |
| show ip route                 | show all routes                                |  |
| show vlan                     | show overview of all vlans and the ports in it |  |
| show<br>interface<br>trunk    | show all trunks                                |  |
| tracert [ip]                  | show if hops to an ip are correct              |  |

active / passive

2 mode

## **Configuration 2**

DTP

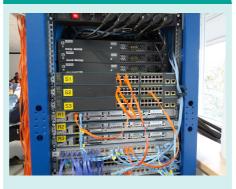

#### **Configuration 3**

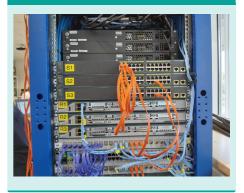

## **Configuration 1**

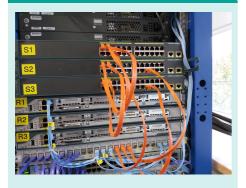

Pictures provided by Kilian Stöckler

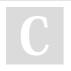

By **kahmic16** cheatography.com/kahmic16/ Published 12th November, 2019. Last updated 13th November, 2019. Page 1 of 1. Sponsored by **CrosswordCheats.com** Learn to solve cryptic crosswords! http://crosswordcheats.com